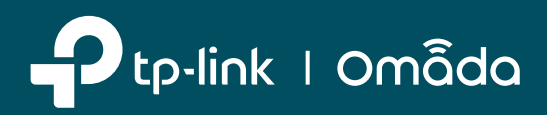

# **Partner Program**

# **Iscriviti al Partner Program TP-Link per far crescere insieme il tuo business**

Attraverso il suo Partner Program, TP-Link mette a disposizione di **Value Added Reseller (VAR)** e **System Integrator** strumenti di formazione e consulenza, supportando concretamente lo sviluppo di nuove opportunità di business.

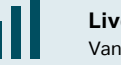

**Livelli di partnership**  Vantaggi crescenti dedicati.

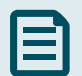

**Formazione tecnica gratuita**  Video on-demand e corsi live.

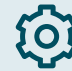

**Deal registration**  Protezione sui nuovi progetti.

#### **PROCEDURA DI ISCRIZIONE AL PARTNER PORTAL**

1

## **Visita il sito <https://partner.tp-link.com/it/>**

Clicca sul tasto **"Registrati"** e inserisci i dati del tuo nuovo account: email, nome, cognome e password. Seleziona: Accetto i Termini e le condizioni di utilizzo. Completa questo step cliccando su **"Registrati"**.

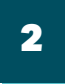

**Verifica la ricezione dell'email di conferma del tuo indirizzo email**  Se non l'hai ricevuta controlla anche le sezioni Spam / Posta indesiderata. Clicca sul link all'interno della mail e continua con lo step numero 3.

3

**Effettua il login usando le credenziali del tuo account, creato al primo step**  Completa il tuo profilo cliccando sul tasto **"Informazioni Business Complete"**

Tutte le informazioni contrassegnate con \* sono obbligatorie. Se non possiedi tutte le informazioni necessarie puoi cliccare sul tasto "Salva" e completare la registrazione in seguito.

Una volta inseriti tutti i dati completa lo step cliccando su **"Accedi"** per inviare le informazioni al sistema.

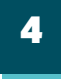

## **Attendi l'email di conferma della registrazione**

L'email di conferma rende operativo il tuo account: ora hai libero accesso alle risorse del Partner Portal!

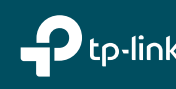